## QSG MAC (français)

## **Contenu du coffret**

Pour commencer, vérifiez que le contenu du paquet soit complet.

Le coffret du DMX 6Fire USB devrait contenir les composants suivants :

- 1 DMX 6Fire USB (le matériel)
- 1 bloc d'alimentation
- 1 adaptateur (jack 6,3 mm -> 3,5 mm, stéréo)
- $\blacksquare$  1 adaptateur (jack 6,3 mm  $\rightarrow$  3,5 mm, mono)
- $\blacksquare$  1 câble USB (1,8 m)
- 1 CD d'installation (contenant le manuel intégral)
- 1 guide de démarrage rapide
- 1 carte de service
- 1 carte d'enregistrement avec numéro de série.

## **Installation**

Uniquement les ordinateurs Apple avec processeur Intel sont pris en charge.

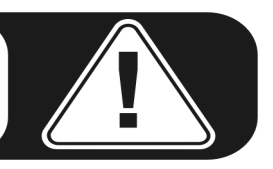

1. Veuillez commencer par insérer le CD fourni dans le lecteur de CD-ROM, puis doublecliquez sur le symbole CD / DVD qui se trouve sur votre bureau.

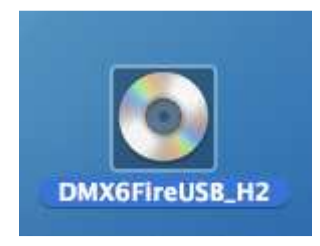

2. Une fenêtre comportant 3 répertoires apparaît. Ouvrez le répertoire Software (a) puis le répertoire Terratec (b) en double-cliquant.

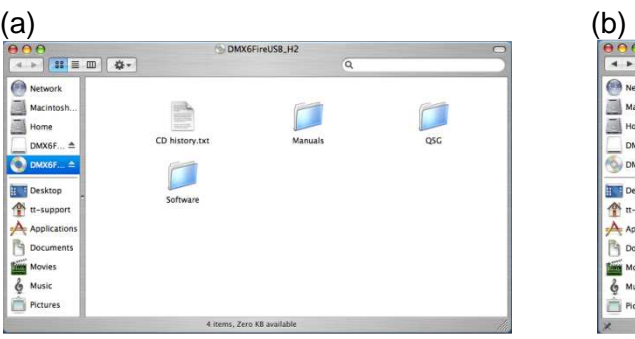

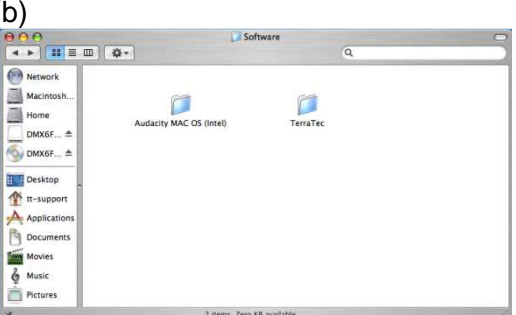

3. Vous y trouverez le fichier d'installation \*.dmg (a). Ouvrez ce fichier et double-cliquez sur le fichier \*.mpgk (b) pour commencer l'installation. Suivez les instructions de l'assistant d'installation jusqu'à la fin de l'installation des pilotes et des logiciels.

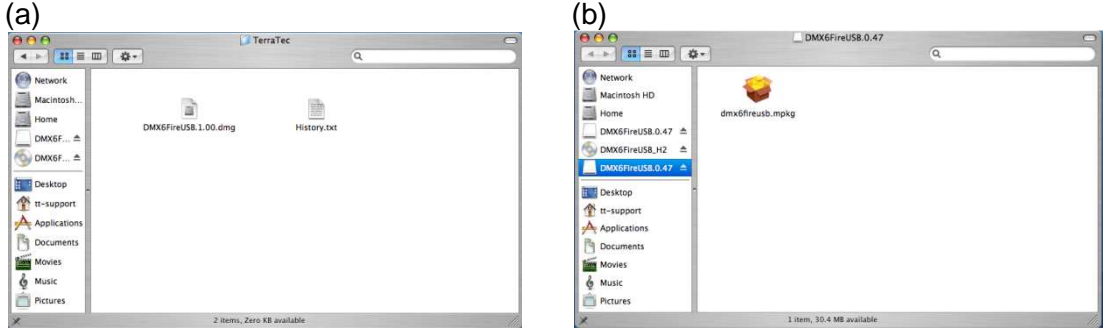

4. Au terme de l'installation, vous trouverez le panneau de contrôle DMX 6Fire USB dans votre dossier d'applications.

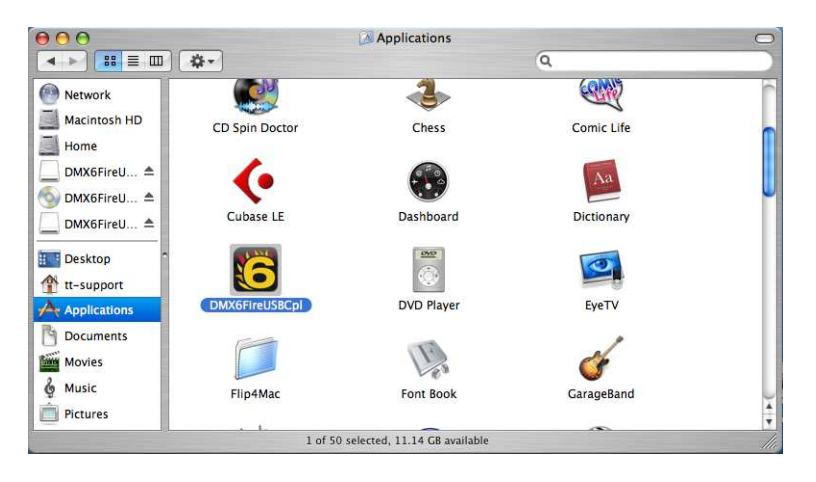